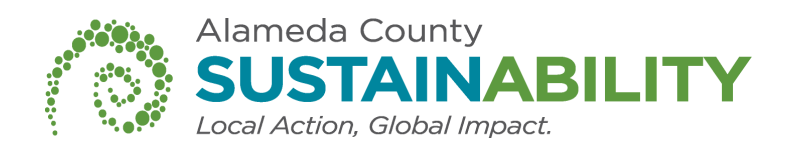

# Scanning instructions for Konica Minolta multi-function devices (copiers).

# Page 2-3: Bizhub 601 Page 4-5: Bizhub 600 Page 6-8: Bizhub 363 and c363

Questions? Contact greenpuchasing@acgov.org

# **Scanning Documents**

## **Easy to distribute and saves paper!**

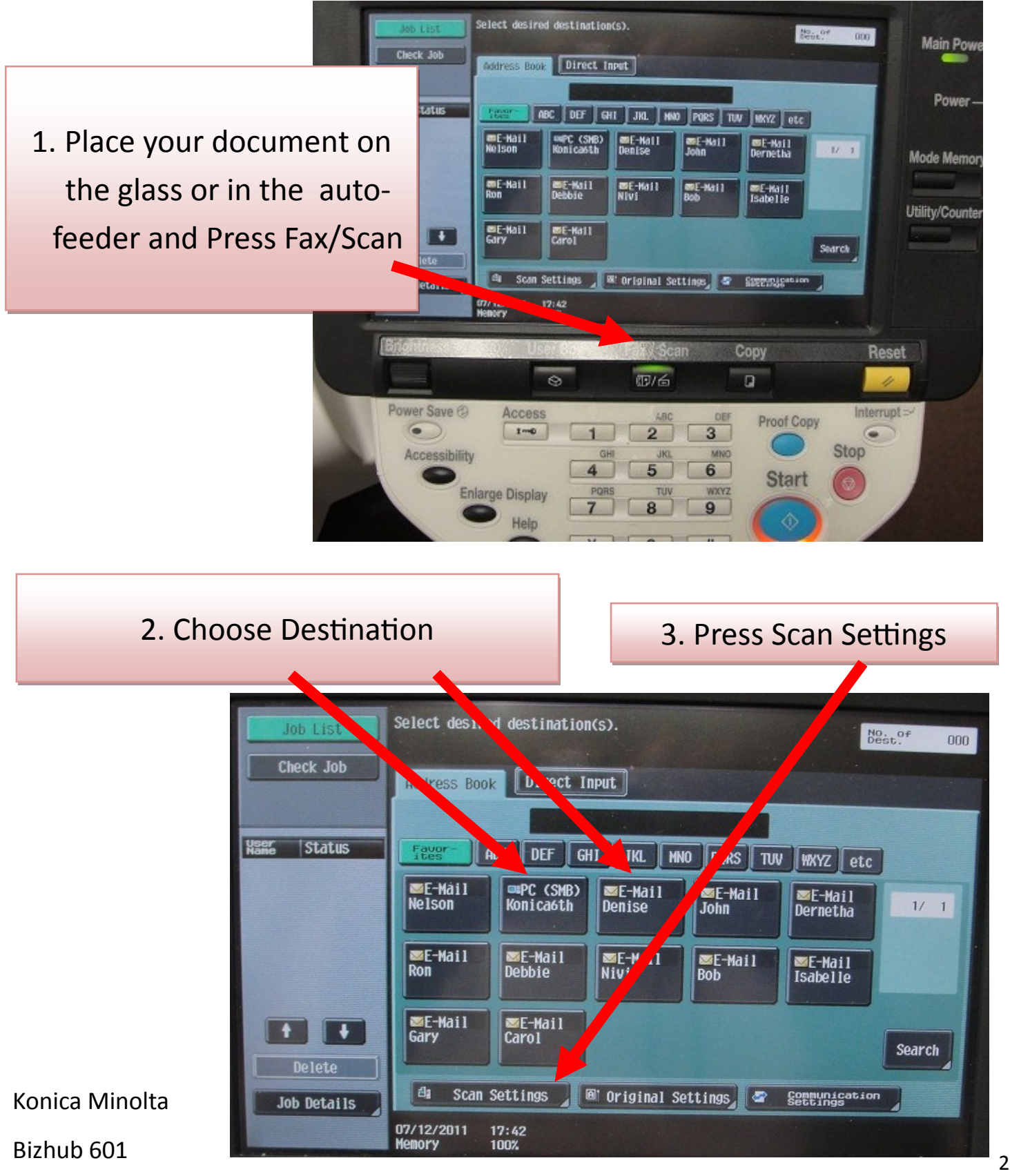

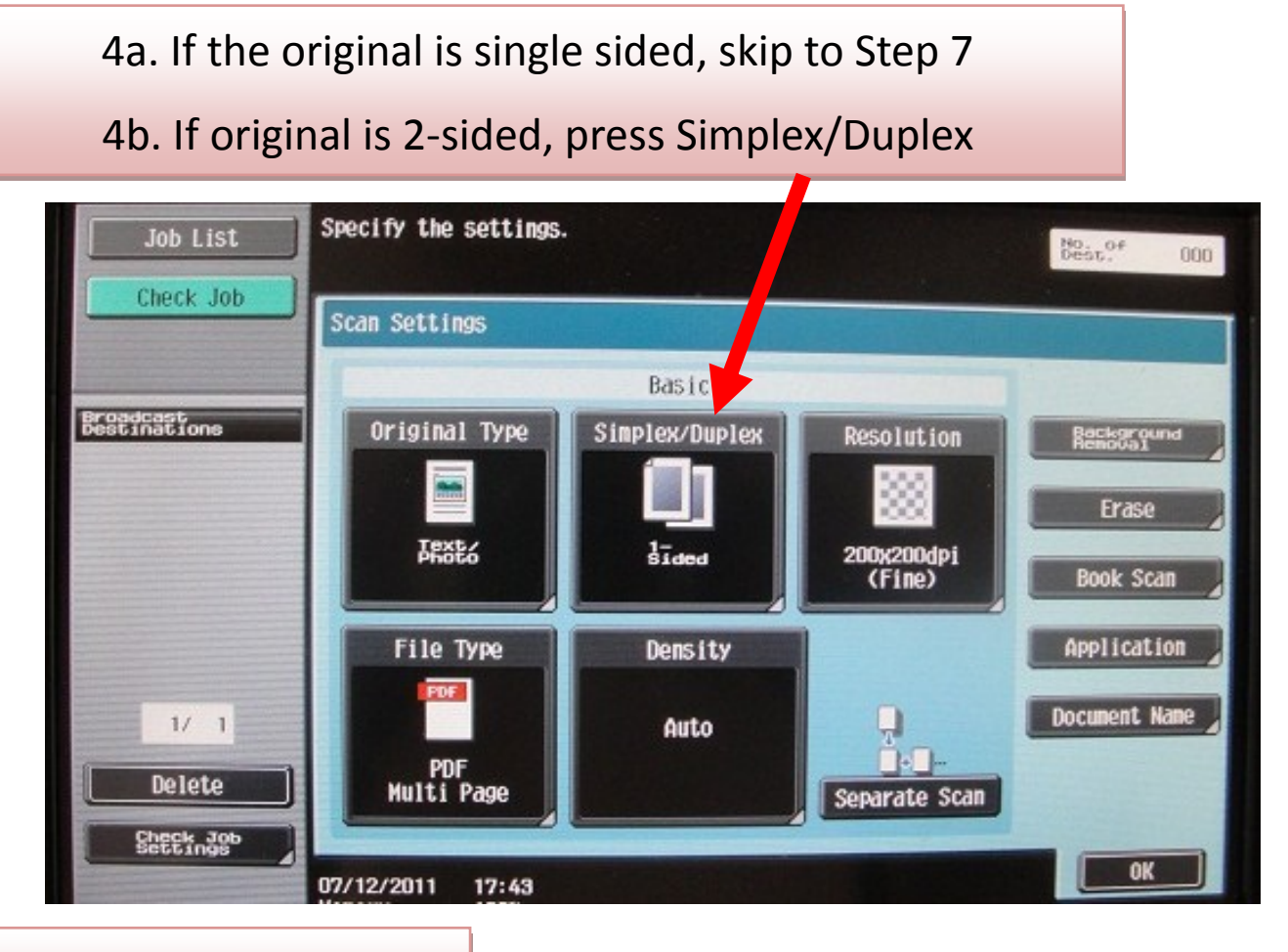

#### 5. Then select 2-sided

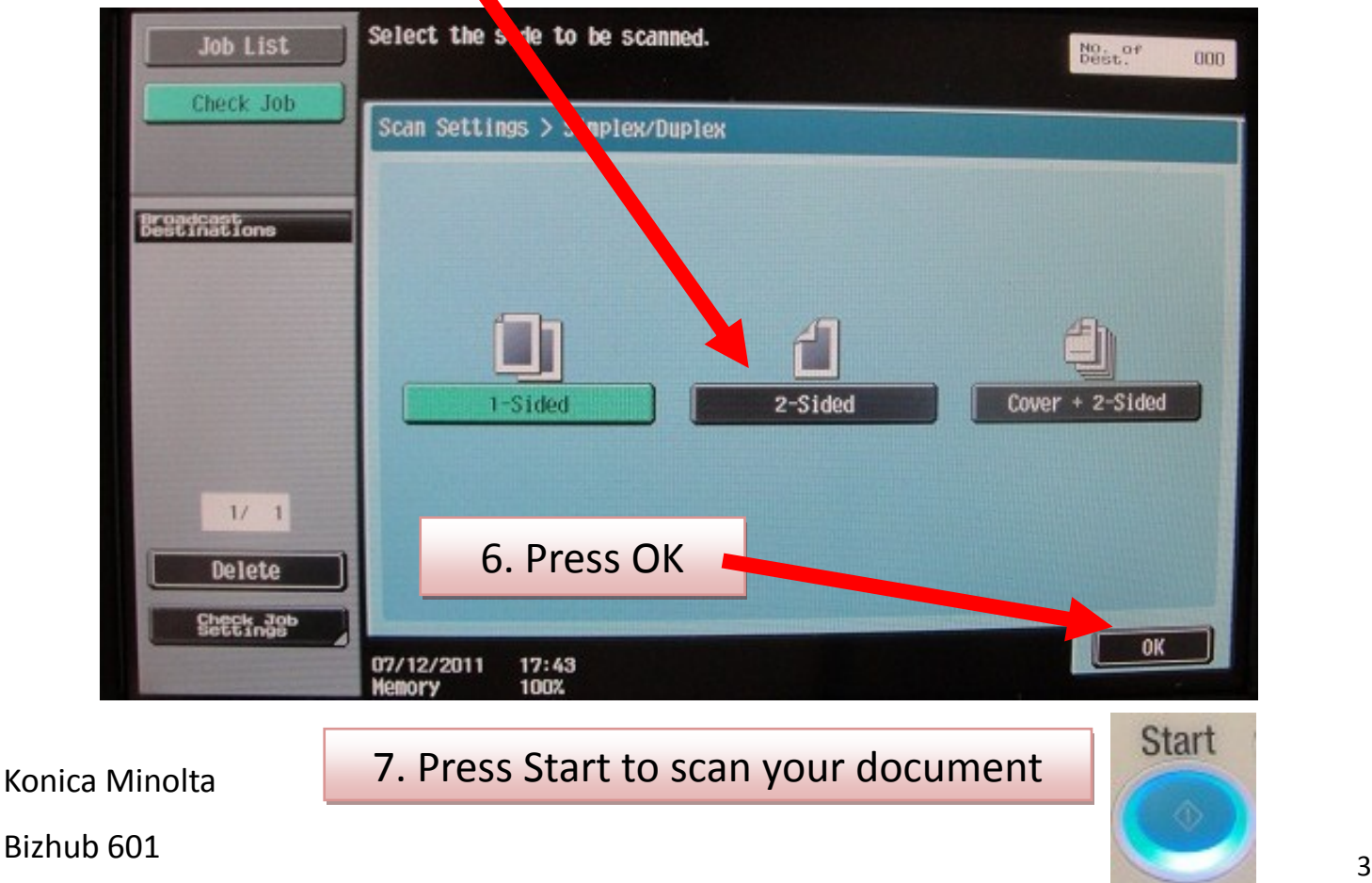

# **Scanning Documents**

### **Easy to distribute and saves paper!**

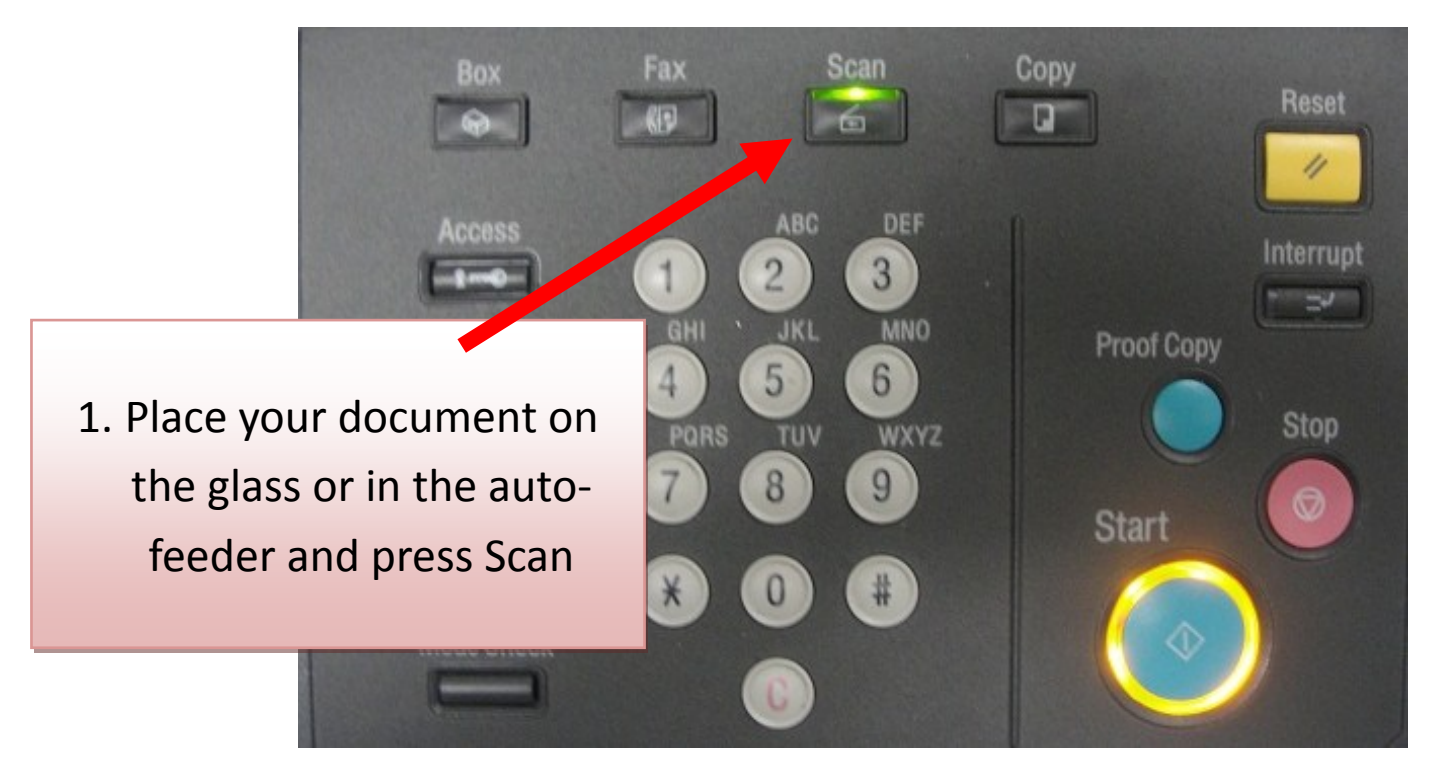

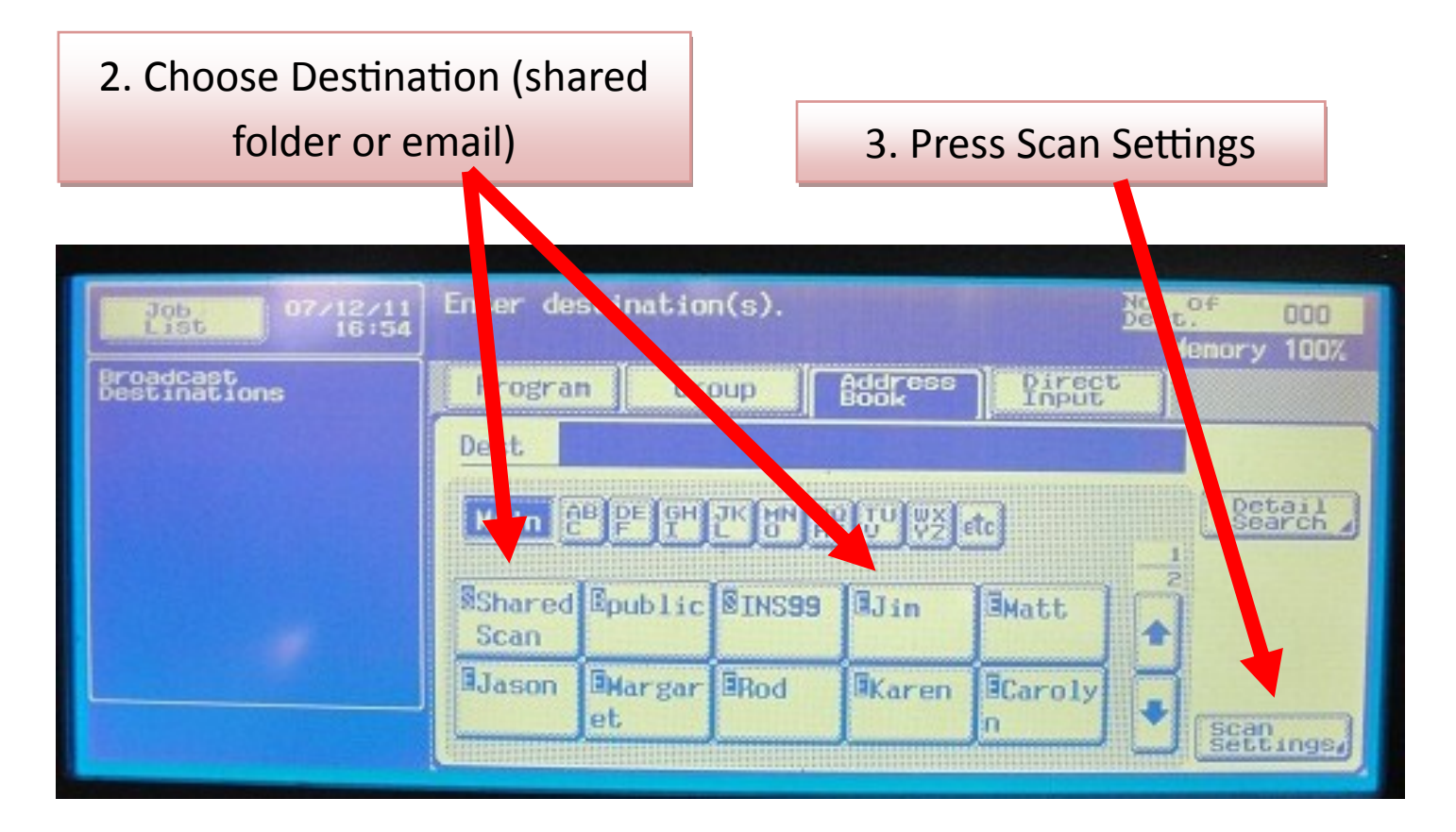

4a. If the original is single sided, skip to step 7

4b. If original is 2-sided, press Simplex/Duplex

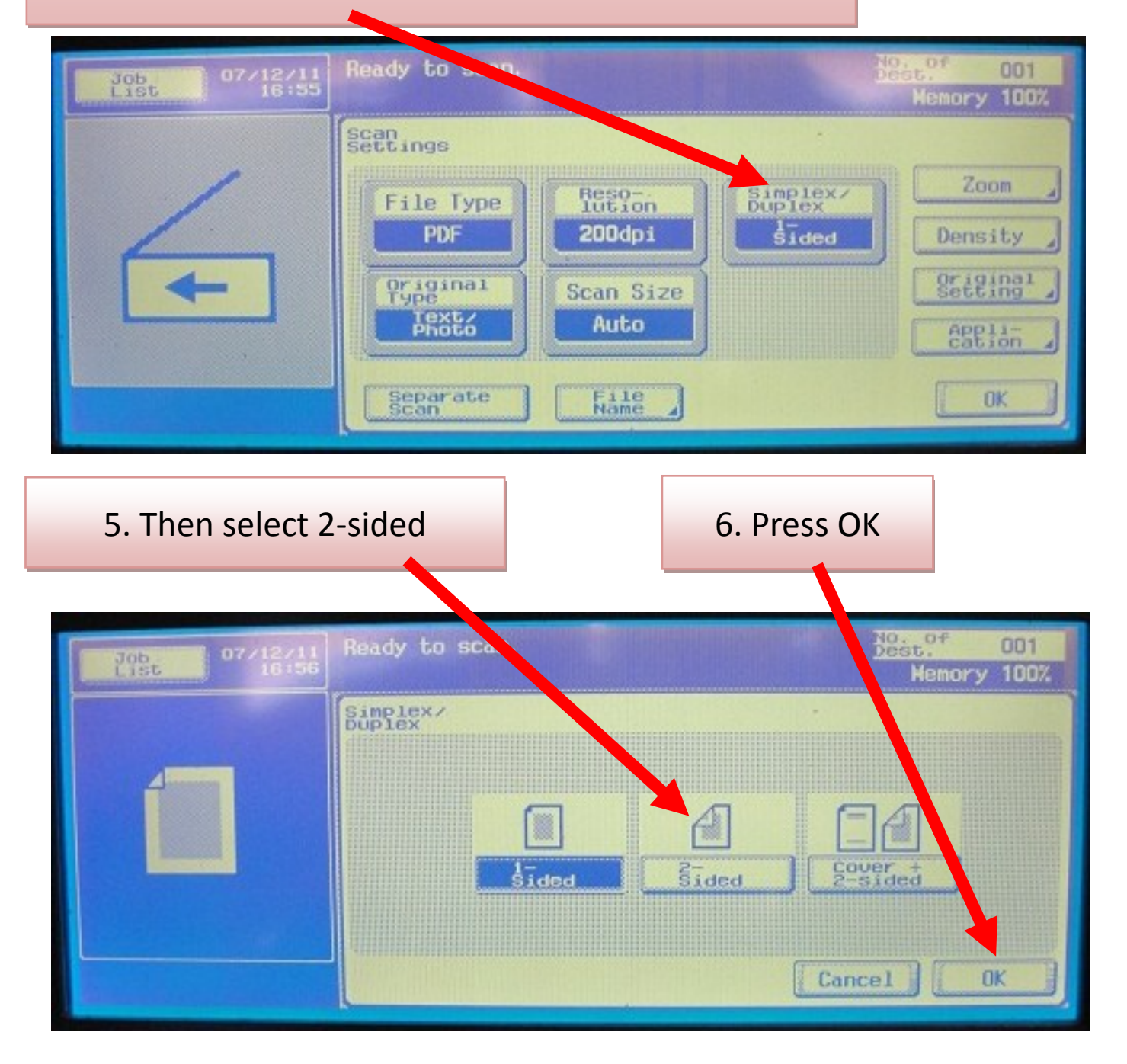

7. Press Start to scan your document

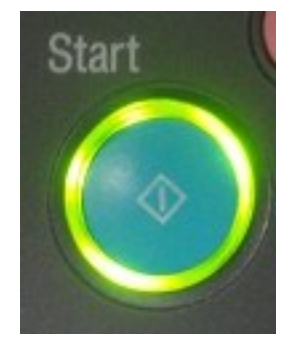

# **Scanning Documents**

## **Easy to distribute and saves paper!**

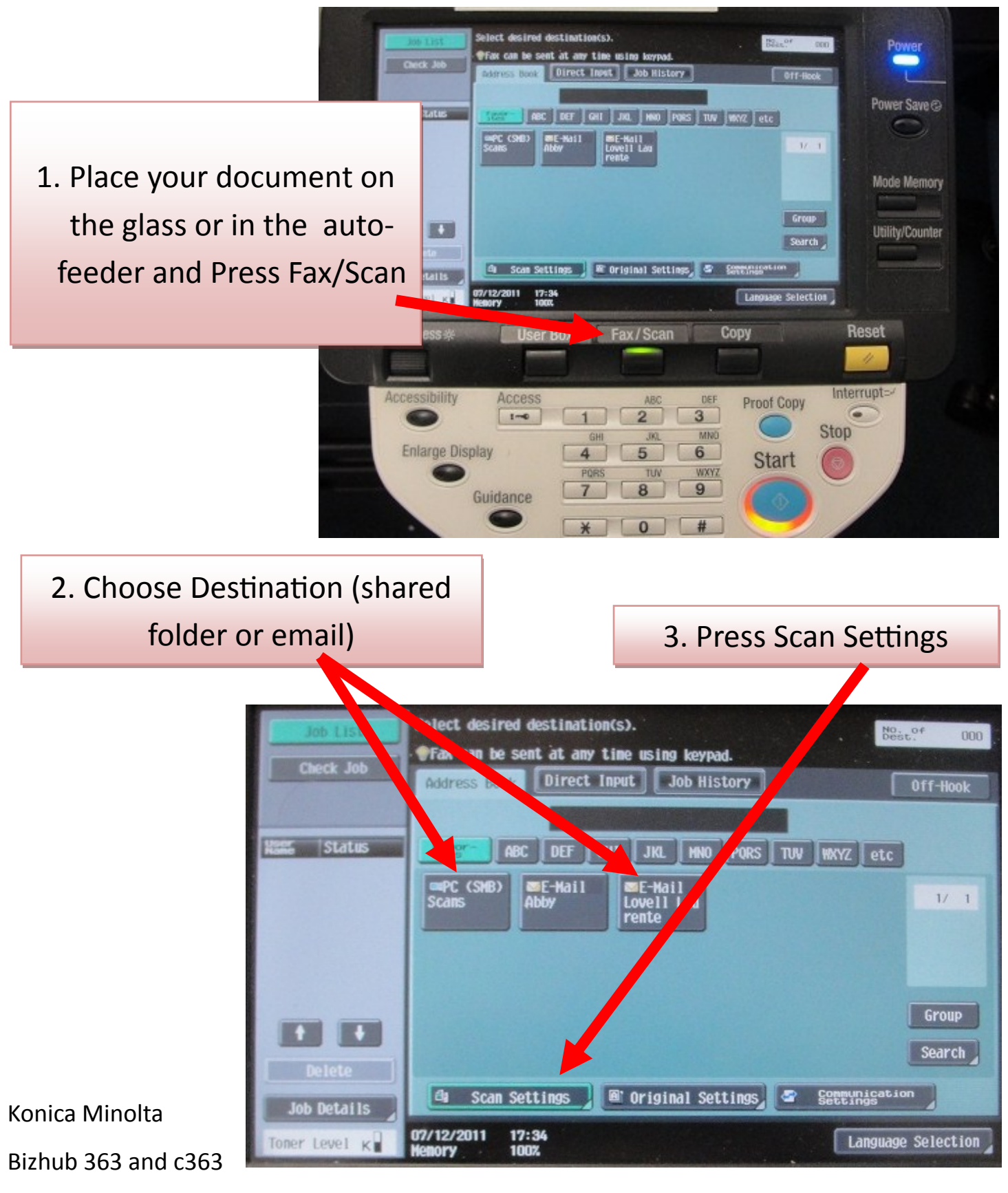

![](_page_6_Figure_0.jpeg)

![](_page_6_Figure_1.jpeg)

Konica Minolta, Bizhub 363 and c363 <sup>7</sup>

#### 7. To scan in color, press Color (for c363 only)

![](_page_7_Picture_1.jpeg)

#### 8. Select your desired option

![](_page_7_Figure_3.jpeg)